## Ansluta till Arvidsjaurstadsnät

## Starta kundenheten (tjänstefördelaren)

För att ansluta sig till Arvidsjaurstadsnät behöver man strömsätta kundenheten (tjänstefördelaren) och ansluta sin dator till port 1 på kundenheten.

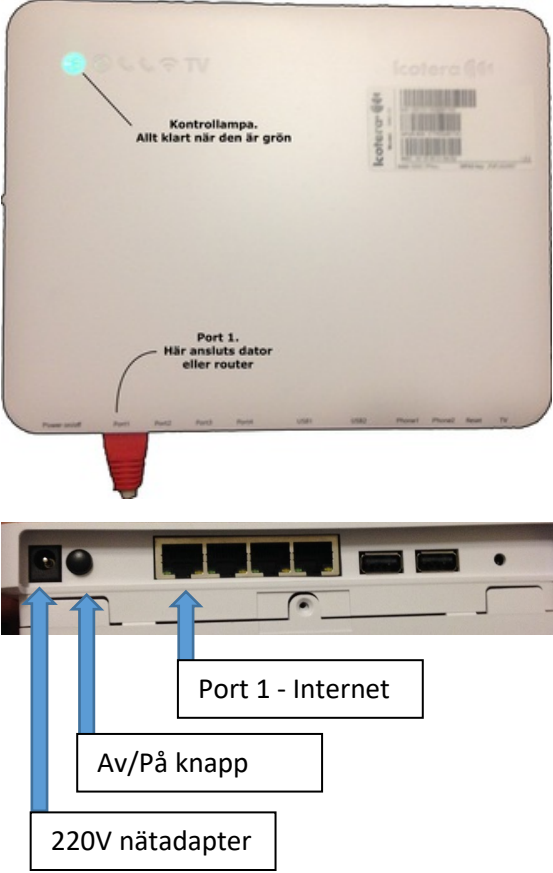

Första gången man startar kundenheten kan det ta 10-15 minuter innan den är klar att användas.

Om inga lampor tänds, kontrollera att Av/På knappen är intryckt.

Kundenheten har inte WiFi. Har man behov att ansluta flera datorer och/eller WiFi måste man själv koppla in en egen router i port 1. OBS: Internet är enbart aktiverat på port 1.

## Beställa en tjänst

Anslut datorn i port 1 och starta en webläsare. Beroende på webläsare kan man behöva uppdatera sidan eller skriva en webadress i sökfältet och trycka enter för att portalen ska visas. Se bild nedan.

Notera uppe i högra hörnet att rätt adress är angiven, om fel adress: kontakta Arvidsjaurstadsnät på tel: 0960-15568, eller e-post: [bredband@arvidsjaur.se.](mailto:bredband@arvidsjaur.se)

Från portalen väljer ni sedan de tjänster ni önskar. Från det att ni skickat in en beställning tar det ca 3 minuter så är er tjänst inkopplad. Portalen är aktiv dygnet runt. Ni behöver därmed inte synkronisera uppsägning av befintligt abonnemang med uppstart av det nya. När det befintliga abonnemanget upphör, ansluter ni en dator enligt ovan, och beställer ett nytt abonnemang.

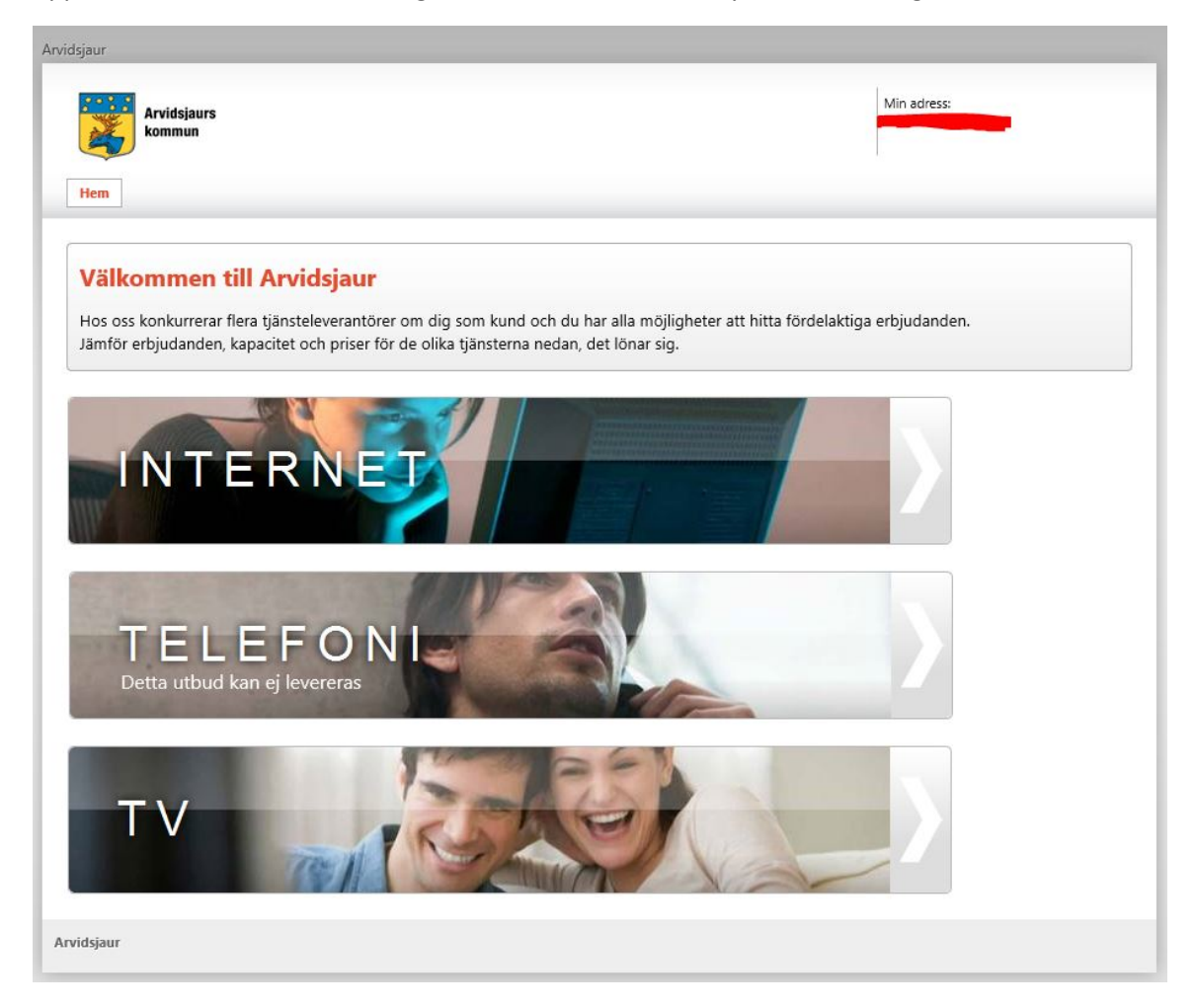

När ni tecknat ett avtal med en tjänsteleverantör är det alltid till den tjänsteleverantören ni ska vända er vid eventuella problem.

Man kan i dagsläget inte avsluta ett abonnemang via portalen, man måste kontakta tjänsteleverantören vi telefon eller e-post för att avsluta abonnemanget.

Kundenheten har inte WiFi. Har man behov att ansluta flera datorer och/eller WiFi måste man själv koppla in en egen router i port 1. OBS: Internet är enbart aktiverat på port 1.